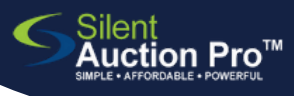

## **Online Bid and Pay**

QRC for guests and bidders

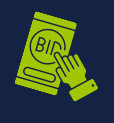

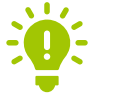

Did you receive a link or QR code to join the event?

Did you register and log in?

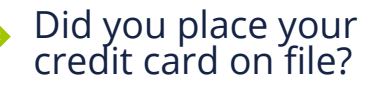

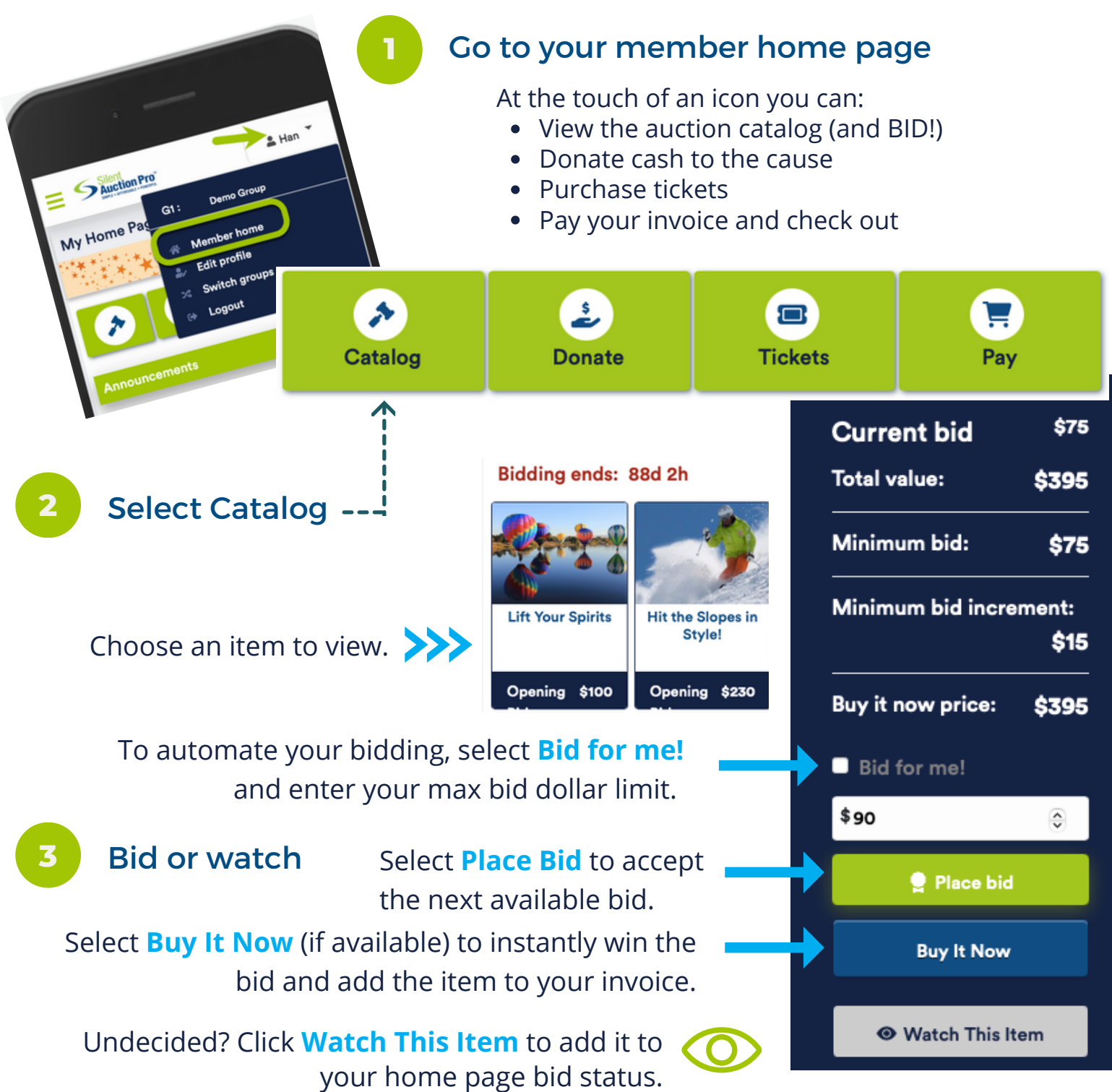

## SUPPORT@SILENTAUCTIONPRO.COM 408.583.4880 X2 Rev. 2.0.0

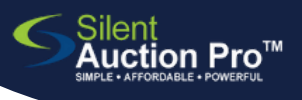

# **Online Bid and Pay**

QRC for guests and bidders

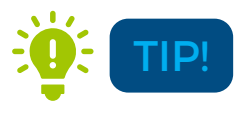

Can't find the item you want to bid on? Use the catalog's bid filter to search by item, type, or keyword.

#### **4**

#### View your bidding status

On your member home page you can:

- See a snapshot of your bids as compared to other bidders
- See the items you are watching

## **5** Notified that you won? Pay to check out

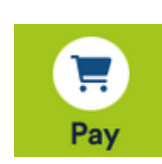

 $\mathbf{A}$   $\mathbf{L}$   $\mathbf{B}$   $\mathbf{F}$ 

If you won a bid, you will be notified via text and email with instructions on where to pick up your auction items along with a detailed invoice.

- 1. Select the **Pay** button to view your invoice.
- 2. Pay online using either the credit card you placed on file or a different one.
- 3. Want to pay by cash or check? Follow the instructions in your email notification.

You can change the credit card you have on file from your member home page

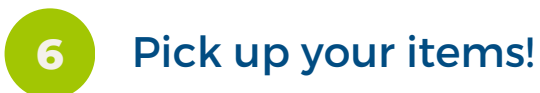

Payment records and receipts are on your member home page

Suction Pro

### SUPPORT@SILENTAUCTIONPRO.COM 408.583.4880 X2 Rev. 2.0.0